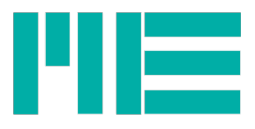

# GSV-6BT Datenlogger für SD-Speicherkarte

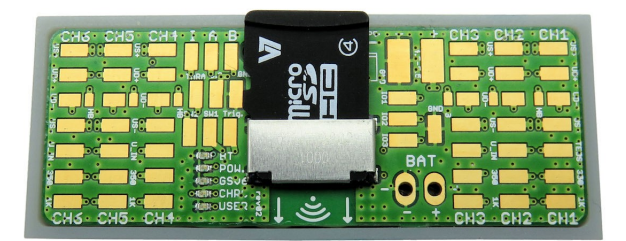

#### Beschreibung

Der GSV-6BT kann Messwerte auf eine Mikro-SD-Speicherkarte schreiben und (beliebige) darauf befindliche Dateien lesen. Bei aktiver Messdatenaufzeichnung werden alle Kanäle, die im kommunizierten Messdatenframe aktiviert sind, nebeieinander in Spalten im Textformat aufgezeichnet ("CSV-Format")

Der GSV-6BT enthält eine Echtzeituhr (RTC), um die Uhrzeit im Dateinamen zu verwenden, und um die Messwerte mit einem Zeitstempel abzuspeichern.

Der GSV-6BT enthält keine zusätzliche Energieversorgung für die Echtzeituhr. Es wird daher empfohlen, die aktuelle Uhrzeit zu stellen, wenn die Batterie neu angeschlossen wurde oder zwischenzeitlich ganz leer war.

Das CSV-Textformat der Messdatendateien kann mit den meisten

Tabellenkalkulationsprogrammen geöffnet werden. Mit der Software GSVmulti kann es auch in das binäre TDMS-Format konvertiert und grafisch ausgewertet werden.

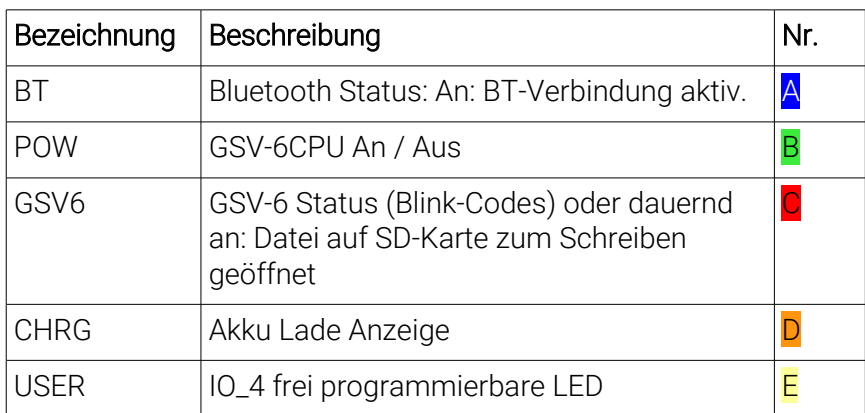

### Funktion der Leuchtdioden

Hinweis: Wenn die rote GSV6 LED leuchtet oder lagsam blinkt, darf die SD-Karte nicht herausgenommen werden, andernfalls kann das Dateisystem der SD-Karte fehlerhaft sein.

### Aufzeichnungsmodi

Folgende Aufzeichnungsmodi sind verfügbar:

• Kontinuierliche Datenaufzeichnung mit hoher Datenrate und dauerhaft

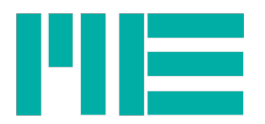

eingeschalteter GSV-6CPU (Datenrate größer als 0,3 Frames/s bis 500 Frames/s)

- Kontinuierliche Datenaufzeichnung mit niederiger Datenrate und periodisch eingeschalteter GSV-6CPU ("Peridocal Logger" mit Datenrate kleiner als 0,3 Frames/s)
- Einzelwertaufzeichnung per Software getriggert (durch das Kommando "ControlLogger")
- Einzelwertaufzeichnung per Steuerleitung getriggert

Alle Einstellungen können mit dem Anwendungsprogramm GSVmulti vorgenommen werden.

### Kontinuierliche Aufzeichnung mit hoher Datenrate

Die kontinuierliche Datenaufzeichnung kann so konfiguriert werden, dass der GSV-6BT beim Einschalten (grüne LED an) automatisch die Aufzeichnung startet. Diese wird mit dem Kommando Write Logger Settings konfiguriert (Index=0, Bit 2 =1).

Alternativ kann die kontinuierliche Datenaufzeichnung auch per Software Kommando einmalig für den aktuellen Einschaltzustand gestartet werden. Dafür wird das Kommando ControlLogger (bzw die DLL-Funktion "GSV86controlFileLog") mit Index = 2 verwendet.

Damit der GSV-6BT auch nach Schließen der Bluetooth-Verbindung weiterhin Messwerte aufzeichnet, muss er so konfiguriert werden, dass er dabei eingeschaltet bleibt. Das kann mit dem BGskript Kommando SetGSVonoff getan werden oder mit GSVmultichannel unter *Menüleiste --> Device --> Advanced Settings... --> Interface --> Bluetooth Settings*

Bei permanenter Datenaufzeichnung mit diesem Modus blinkt die rote GSV6-LED langsam  $(0,7s$  an, 7,3s aus)<sup>[1](#page-1-0)</sup>.

### Kontinuierliche Aufzeichnung mit niedriger Datenrate

In diesem Modus wird der Messverstärker GSV-6CPU mit Hilfe der integrierten Echtzeituhr nur für die Aufzeichnung eines einzelnen Datensatzes eingeschaltet und kurz nach der Speicherung des Datensatzes auf SD-Karte wieder ausgeschaltet. Es können Intervalle ab 4s bis 45 Tage eingestellt werden. Die Konfiguration für diesen Modus erfolgt mit der Software GSVmulti.

### Einzelwertaufzeichnung per Software getriggert

Ein einzelner Messwert kann mit dem Kommando "ControlLogger" (bzw mit der DLL-Funktion "GSV86controlFileLog") mit Index = 1 aufgenommen werden. Es wird der Messwert aufgenommen, der auf den Empfang des Befehls zeitlich folgt.

Bevor die nächste Aufzeichnung ausgeführt werden kann, muss nach Rückgabe der Befehlsantwort eine Messdatenperiode (maximal 1 Sekunde) abgewartet werden. Der GSV-6 kann so konfiguriert werden, dass er bereits bei Einschalten eine Datei zur Aufzeichnung öffnet.

<span id="page-1-0"></span><sup>1</sup> Ab Gerätesoftwareversion 3.17

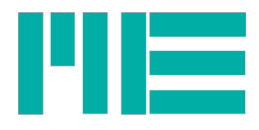

### Einzelwertaufzeichnung per Steuerleitung

Wenn die Datenaufzeichnung per Steuerleitung konfiguriert ist, werden permanent mit der eingestellten Datenrate Messwerte gespeichert, solange die TRIG Leitung mit GND verbunden ist (low-active).

#### Konfiguration der Aufzeichnung

Im Programm GSVmulti wird das Dialogfenster für den GSV-6BT Datenlogger erreicht über:

*Menüleiste --> Device --> Advanced Settings... --> Administration --> Measuring Value Logger Settings*

## Dateien und Verzeichnisse auf der SD-Karte

### SD-Speicherkarte

Es können nur Mikro-SD-HC Karten verwendet werden (bis UHS-I), die bereits mit einem gültigen FAT32-Dateisystem formatiert sind.

Die SD-Speicherkarte sollte vor dem Einschalten der GSV-6CPU eingelegt werden, d.h. die grüne LED soll beim Einlegen der Karte nicht leuchten, da diese nur beim Einschalten des GSV-6CPU eingebunden ("gemounted") wird.Sie kann auch manuell eingebunden werden, durch die "Immediate Action" Open File in Logger-Dialog von GSVmultichannel oder per Gerätebefehl ControlLogger(OpenFile).

Wenn eine Datei zum Schreiben geöffnet ist (rote GSV6 LED dauerhaft an oder langsam blinkend) darf die Karte nicht herausgenommen werden!

### Verzeichnisse

Zur Aufzeichnung von Messdaten erzeugt der GSV-6BT zunächst ein Verzeichnis im Wurzelverzeichnis der Karte, dessen Name aus der aktuellen Jahreszahl und der Monatszahl gebildet wird (vorausgesetzt, die RTC wurde richtig gestellt):

M<Jahreszahl>\_<Monatszahl>

Die Jahreszahl ist dabei 4-stellig und die Monatszahl 2-stellig, beginnend mit Januar = 01. Beispiel: **M2018\_04** für April 2018.

Wurde die RTC nicht gestellt (z.B. weil die Batterie zwischenzeitlich leer war), wird in dem Monat, in welchem die Batterie wieder verfügbar war, ein Verzeichnis namens M2001\_01 erstellt, weil der 1. Januar 2001 um 0:00:00 Uhr die Default-Zeit der RTC ist. Dies gilt, wenn neue Messdatendateien angelegt werden, d.h. wenn Messdaten nicht an bestehende Dateien angehängt werden. Der GSV-6BT speichert das zuletzt zum Schreiben verwendete verzeichnis und den Dateinamen unabhängig von der aktuellen Uhrzeit nichtflüchtig.

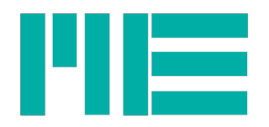

## **Dateien**

Im aktuellen Verzeichnis befindet sich die Datei mit den Messdaten. Bei kontinuierlicher Aufzeichnung wird bei jedem Start der Messung eine neue Datei erzeugt. Bei Einzelwertauszeichnung und Aufzeichnung im Batteriesparmodus kann konfiguriert werden, ob jeden Tag eine neue Datei erstellt werden soll, oder ob die Daten an die bestehende Datei (d.h. die zuletzt zum Schreiben geöffnete) angehängt werden sollen.

Bei getriggerter Aufzeichnung kann konfiguriert werden, ob für jedes neue Trigger-Ereignis eine eigene Datei erstellt werden soll, oder ob die Daten an die bestehende Datei angehängt werden sollen.

Bei Einzelwertaufzeichnung ist der zeitliche Abstand zwischen zwei Messdatenzeilen i.d.R. nicht konstant, d.h. die Messdaten sind nicht äquidistant. Beim Konvertieren in das vom Programm GSVmultichannel u.a. verwendete TDMS-Format können in diesem Fall keine korrekten Zeitstempel erzeugt werden.

#### Dateiname

Im aktuellen Verzeichnis werden die Dateien für die Messdaten angelegt, wobei aus dem Datum und der Uhrzeit beim Anlegen der Date der Dateiname gebildet wird:

<Tag><Stunde><Minute><Sekunde>.TXT

Alle Zahlen sind stets 2-stellig.

Beispiel: 12150217.TXT für den 12. des Monats um 15:02:17h.

### Dateiheader

In die Dateien wird zunächst ein Dateiheader geschrieben, sofern dies so konfiguriert wurde, was bei Werkskonfiguration (default) der Fall ist.

Das Deaktivieren des Headers ist nicht empfehlenwert, da der Datei dann Informatiomnen fehlen, die zum Konvertieren in eine mit GSVmulti kompatible TDMS -Datei, die zumindest einige der üblichen *properties* enthält, nötig ist.

Die 4 Zeilen des Dateiheaders haben folgendes Format:

Measure log. Data freq=<Datenrate> Flags=0x<Flags,Hex> Decim=<Dezimator> Scalings: <TAB><UserScale Ch1><TAB><UserScale Ch2><...><TAB><UserScale ChX> Units: <TAB><Unit Ch1> <TAB><Unit Ch2><...> <TAB><Unit ChX> Date <TAB>Time <TAB>Ch\_1<TAB>Ch\_2<TAB> <...><TAB>< Name ChX>

Die in < > gesetzen Einträge bedeuten dabei folgendes:

<TAB> Tabulator (Element-Trenner)

Zeile 1: <Datenrate>: Messdatenfrequenz mit 2 Nachkommastellen. Der Dezimaltrenner ist ein Punkt, kein Komma.

<Flags,Hex>: Flags der Logger-Einstellungen:

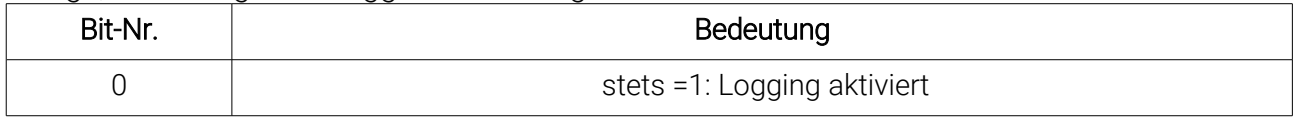

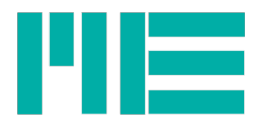

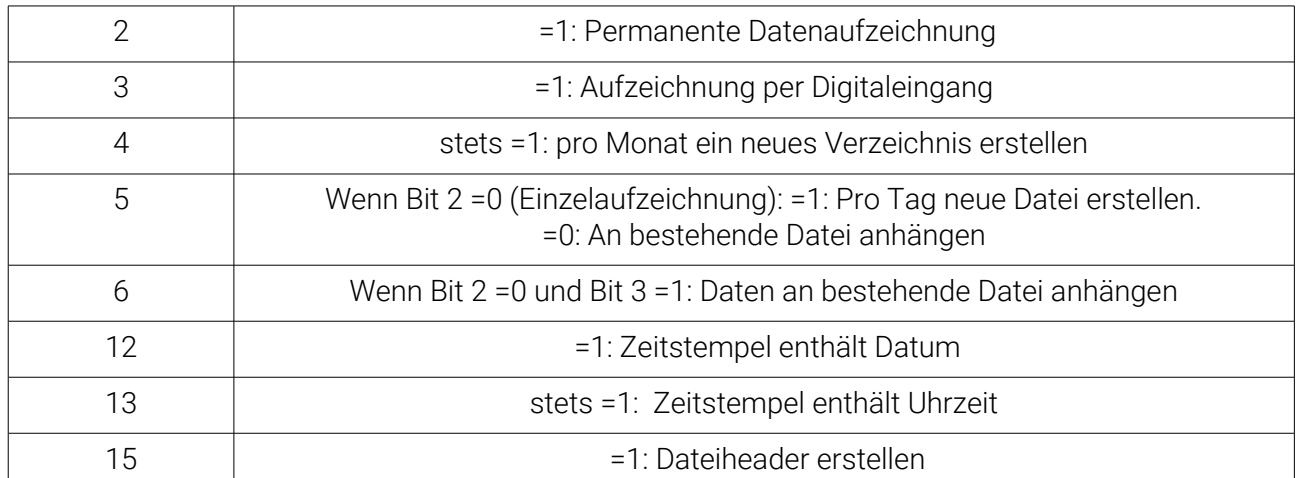

<Dezimator> Wenn >1: Dezimationsfaktor der Datenrate. Bei permanenter und per Digitaleingang getriggerter Aufzeichnung wird hiermit die Messdatenrate zur Aufzeichnungsrate heruntergeteilt, so dass gilt: Auszeiuchnungsrate = Messdatenrate / Dezimator

#### Zeile 2:

<UserScale Ch1> Benutzer-Skalierung bzw. Nenn-Maximalwert (bei 6-Achsensensormessung) des Kanals 1. <..Ch2> .. <ChX> dementsprechend für die weiteren Kanäle

#### Zeile 3:

<Unit Ch1> Einheit des Kanals 1 usw. <Unit ChX> Einheit des letzten Kanals

#### Zeile 4:

Ch\_1 ... <Name ChX>: Kanalnamen. Diese werden folgendermaßen gebildet: Mit 6-Achsen-Sensormessung:

Kanal 1: Fx Kanal 2: Fy Kanal 3: Fz Kanal 4: Mx Kanal 5: My Kanal 6: Mz Ohne 6-Achsen-Sensormessung: Kanal 1: Ch\_1 Kanal 2: Ch\_2 Kanal 3: Ch\_3 Kanal 4: Ch\_4 Kanal 5: Ch\_5 Kanal 6: Ch\_6

Counter / Frequenz-Kanal: Cntr

Bespiel Sechsachsenmessung = aus, ohne Counter-Kanal:

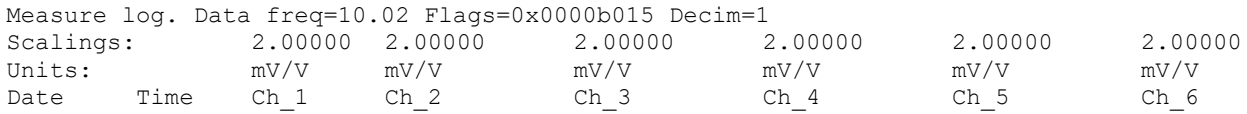

Bespiel Sechsachsenmessung = an, mit Counter-Kanal:

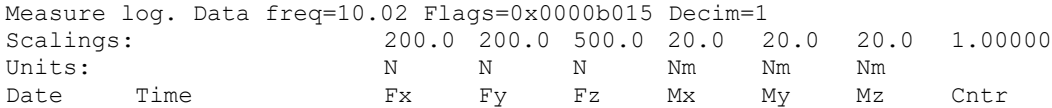

#### Zeitstempel

Für den Zeitstempel kann konfiguriert werden, ob er neben der Uhrzeit auch das Datum

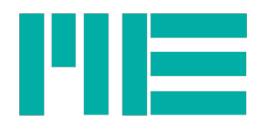

enthält oder nicht. Das Format für das Datum ist:

<JJ>/<MM>/<TT> JJ: Jahreszahl ab 2000, 2-stellig; MM: Monat 01..12;

TT: Tag, 01..31

Das Format für die Uhrzeit ist:

<hh>:<mm>:<ss>.<fffff> hh: Stunde, 00..23; mm: Minute 00..59; ss: Sekunde, 00..59; fffff: Sekundenbruchteile, d.h. Nachkommastellen der Sekunde, 5-stellig.

Bespiel Datum und Uhrzeit:

18/02/21,16:25:54.00000

21. Februar 2018 um 16:25:54

Datum und Uhrzeit sidn per Komma getrennt.

### Messwerte

Der Separator zwischen Zeitstempel und Messwerten ist ein Tabulator. Der Dezimaltrenner ist stets der Dezimalpunkt.

Alle Zeilen sind mit CR und LF angeschlossen (carriage return und linefeed), wie mit Windows-kompatiblen Textdateien üblich.

Nicht-Ascii-konforme Sonderzeichen kommen nicht vor und werden (bei einigen Einheiten) weggelassen oder ersetzt.

Beipiel für zwei komplette Messwertzeilen, incl. Header, 4 Kanäle konfiguriert:

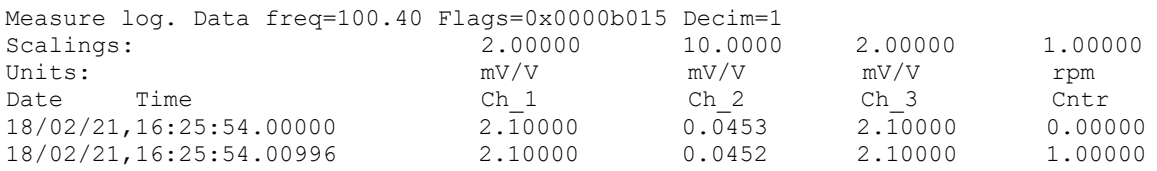

# Aufzeichnungsrate und Dateigröße

Es können bis zu 2000 Zeilen/s gespeichert werden.

Die maximale Anzahl der Zeilen pro Datei wird per Konfiguration begrenzt: per Werkseinstellung sind dies 30.000 Zeilen.

Sind diese erreicht, wird eine neue Datei angelegt. Insbesondere bei stark fragmentiertem Dateisystem (zB wenn man oft kleine Dateien gelöscht hat) oder bei suboptimaler Formatierung kann das Abschließen der alten und Anlegen der neuen Datei einige 100ms dauern. Die Gerätesoftware kann hierfür bis zu 800 Messwerte zwischenspeichern, so dass i.d.R. keine Messwete dabei verloren gehen; dies kann jedoch bei Aufzeichnungsraten > 1000 Zeilen/s nicht garantiert werden. In Test wurden Aufzeichnungsraten von über 2000 Zeilen/s erreicht, wober jede Zeile den vollständigen Zeitstempel und 7 Kanäle enthielt und auch beim automatischen Anlegen neuer Dateien keine Messdaten verlorengingen.

Wenn hohe Messdatenraten benötigt werden (z.B. im Zusammenhang mit bestimmten Modi bei Frequenz- bzw Drehzahlmessung), die Aufzeichnungsrate auf der SD-Karte jedoch

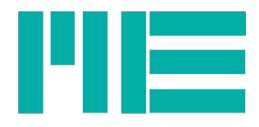

niedriger sein soll, kann bei permanenter Aufzeichnung die Messdatenrate auf eine niedrigere Aufzeichnungsrate heruntergeteilt werden, und zwar mithilfe eines konfigurierbaren Dezimationswertes.

### Download der Dateien

Alle auf der SD-Karte befindlichen Dateien können mit dem Programm GSVmulti direkt vom Gerät heruntergeladen werden, ohne dass die SD-Karte herausgenommen werden muss. Messdatendateien können dabei in das binäre TDMS-Format umkopiert werden. Hierzu ist die Verwendung des Dateiheaders empfehlenswert, s.o. Dateien, die mit kontinuierlicher Datenaufzeichnung oder im Batteriesparmodus aufgenommen wurden, können problemlos konvertiert werden.

Bei Einzelwertaufzeichnung und bei getriggerter Aufnahme mit Anhängen an bestehende Dateien kann hierbei jedoch prinzipbedingt kein korrekter Zeitspempel erzeugt werden. In diesen Fällen ist die Auswertung der direkten Textdatei z.B. mit einem Tabellenkalkulationsprogramm empfehlenswerter.

Der Download vom GSV-6BT kann bei großen Dateien (>1000kB) recht lange dauern; zum Kopieren vieler großer Dateien wird empfohlen, die Karte herauszunehmen und einen SD-Kartenleser zu verwenden.

Alle Funktionen der Messdatenaufzeichnung und des Lesens von Dateien und Verzeichnissen können von selbst programmierenden Anwendern auch per Befehlsinterface des GSV-6 und per Windows-DLL verwendet werden (siehe Protokollbeschreibung ab Version 1.00.21).

#### Im Programm GSVmulti kann der Dateibrowser für die im Gerät befindliche SD-Karte erreicht werden über:

*Menüleiste --> Device --> Advanced Settings... --> Administration --> File Browser*

# Changelog

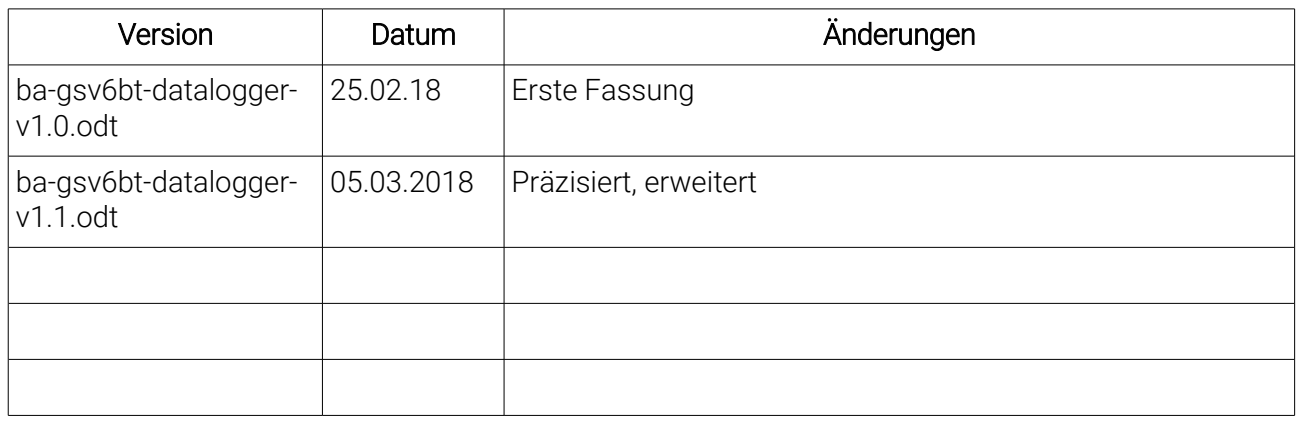